## **How to install gtop (graphical top) an advanced text UI system monitor on Ubuntu 18.04 or similar**

top, atop, iotop etc are all very good and well known system monitoring tools which run perfectly via simple terminal sessions (no X server or mouse required). But sometimes you would prefer some graphical representation added to it. Some graphs. There comes "gtop" handy. Its still a text UI top-alike tool. However they added some clever ASCII graphics to it. Since i learned about this nice tool, i dont want to miss it! check it out.

sudo apt-get install npm -y sudo npm install gtop -g # start gtop by... gtop

— [Axel Werner](mailto:mail@awerner.myhome-server.de) 2018-09-29 09:39

[linux](https://awerner.myhome-server.de/doku.php?id=tag:linux&do=showtag&tag=linux), [textui](https://awerner.myhome-server.de/doku.php?id=tag:textui&do=showtag&tag=textui), [ncurse](https://awerner.myhome-server.de/doku.php?id=tag:ncurse&do=showtag&tag=ncurse), [top,](https://awerner.myhome-server.de/doku.php?id=tag:top&do=showtag&tag=top) [gtop](https://awerner.myhome-server.de/doku.php?id=tag:gtop&do=showtag&tag=gtop), [atop,](https://awerner.myhome-server.de/doku.php?id=tag:atop&do=showtag&tag=atop) [system,](https://awerner.myhome-server.de/doku.php?id=tag:system&do=showtag&tag=system) [monitor,](https://awerner.myhome-server.de/doku.php?id=tag:monitor&do=showtag&tag=monitor) [cpuload](https://awerner.myhome-server.de/doku.php?id=tag:cpuload&do=showtag&tag=cpuload), [load,](https://awerner.myhome-server.de/doku.php?id=tag:load&do=showtag&tag=load) [cli](https://awerner.myhome-server.de/doku.php?id=tag:cli&do=showtag&tag=cli)

From: <https://awerner.myhome-server.de/> - **Axel Werner's OPEN SOURCE Knowledge Base** Permanent link: **<https://awerner.myhome-server.de/doku.php?id=it-artikel:linux:how-to-install-gtop-graphical-top-an-advanced-text-ui-system-monitor-on-ubuntu-18.04-or-similar>** Last update: **2022-08-31 12:30**

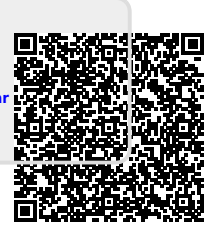